**JEZYKI W SIECI** 

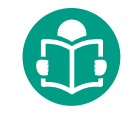

# **Bezpłatne zasoby internetowe** w klasie językowej

## **Marcin Zaród**

**Korzystanie z Internetu to nieodłączna część życia dzisiejszych uczniów. Z jednej strony, coraz więcej szkół dysponuje dostępem do Internetu i przybywa nauczycieli mogących korzystać z jego zasobów w swojej pracy, a z drugiej strony – nauczycielom często brakuje pomysłów na to, jak wpleść zasoby internetowe w prowadzone przez siebie lekcje. Artykuł ten jest próbą zebrania pomysłów i inspiracji, które sprawią, że lekcje języka obcego staną się jeszcze ciekawsze zarówno dla uczniów, jak i dla samych prowadzących.**

## **Modele wykorzystania technologii i minimalne wymagania sprzętowe**

Z zasobów internetowych można korzystać na lekcji w różnych konfiguracjach uczeń-sprzęt. Niekiedy nauczyciele rezygnują z korzystania z TIK (technologii informacyjno-komunikacyjnych), jeśli nie mogą skorzystać z pracowni komputerowej, w której każdy uczeń miałby do dyspozycji własny komputer (model 1:1). Tymczasem warto wziąć pod uwagę to, że coraz częściej uczniowie mają przy sobie sprzęt o lepszych parametrach niż szkolne komputery, a mowa tu oczywiście o urządzeniach przenośnych, czyli o smartfonach i tabletach. Model korzystania przez uczniów z własnego sprzętu, zwany BYOD (ang. *Bring Your Own Device* – przynieś własny sprzęt, por. *BYOD – jak wykorzystywać własny sprzęt uczniów w szkole*), można z powodzeniem zastosować zarówno w szkołach gimnazjalnych, jak i ponadgimnazjalnych. Trzeba jednak pamiętać, że w takiej sytuacji szkoła powinna zapewnić darmowy dostęp do sieci bezprzewodowej, co niekiedy okazuje się przeszkodą nie do pokonania. Kolejnym wyzwaniem w modelu BYOD może być mniejsza liczba dostępnych urządzeń niż uczniów, jednak interaktywne ćwiczenia i testy uczniowie mogą wykonywać na jednym urządzeniu na parę. Wbrew pozorom, taki model także ma zalety, gdyż umożliwia uczniom dyskutowanie odpowiedzi przed ich ostatecznym wybraniem – uczniowie mogą się wzajemnie przekonywać do swoich racji, stosując tzw. uczenie się rówieśnicze (ang. *peer learning*). I wreszcie, modelem pracy wymagającym najmniejszych nakładów finansowych i najbardziej rozpowszechnionym jest wykorzystanie stanowiska nauczyciela, wyposażonego w komputer z dostępem do Internetu oraz tablicę interaktywną bądź rzutnik (lub też duży telewizor LCD w przypadku lekcji w grupach w mniejszych salach). Dla nauczycieli niedysponujących żadnymi możliwościami sprzętowymi alternatywne jest rozszerzenie tzw. osobistego środowiska uczenia się ucznia (ang. *Personal Learning Environment* por. *Horizon Report* 2014) i przeniesienie pracy z wykorzystaniem zasobów internetowych do domu, gdzie uczniowie najczęściej dysponują dostępem do sieci i komputerem, lub zupełne zerwanie z ograniczeniem ze względu na miejsce, bo przecież urządzenie mobilne z dostępem do Internetu umożliwia korzystanie z zasobów sieciowych praktycznie w dowolnym miejscu, np. w autobusie podczas dojazdu do szkoły. W ten sposób poniższe propozycje doskonale wpisują się w coraz popularniejszy trend *Learn anything, anytime, anywhere* (Ucz się czegokolwiek, kiedy tylko chcesz i gdzie tylko chcesz) (por. Segev 2014).

# **Coś z niczego, czyli uczenie się języka z TIK bez Internetu i komputera w klasie**

Jeśli komputer z dostępem do Internetu i rzutnikiem do dyspozycji nauczyciela pozostaje dla nas w sferze marzeń, warto poznać i zaproponować uczniom takie zasoby internetowe, z których będą mogli korzystać w domu lub w bibliotece szkolnej.

#### **[lyricstraining.com](http://www.lyricstraining.com)**

Jednym z przydatnych serwisów, który z pewnością przypadnie do gustu uczniom o zainteresowaniach muzycznych, jest witryna [lyricstraining.com,](www.lyricstraining.com) oferująca interaktywne zadania z piosenkami w 10 językach, m.in. po angielsku, niemiecku, francusku, hiszpańsku i włosku. Słuchając piosenki, uczeń ma uzupełniać brakujące słowa, wpisując je na klawiaturze w przygotowane luki. Jeśli zdąży wpisać słowo, zanim dana linijka się skończy, piosenka jest odtwarzana dalej. Jeśli jednak popełni przy wpisywaniu błąd, piosenka się zatrzymuje, a uczeń może ponownie przesłuchać fragment zawierający trudne do wychwycenia słowo (klawisz Backspace) lub poprosić o odpowiedź i przejść dalej (klawisz Tab). Piosenki można wyszukiwać, wpisując ich tytuł lub nazwisko wykonawcy w oknie wyszukiwania. Dla ułatwienia miniaturki teledysków zostały oznaczone różnymi kolorami, w zależności od stopnia trudności i skomplikowania utworu. Piosenki, których zrozumienie jest łatwe, np. ze względu na proste słownictwo i gramatykę, ale i tempo śpiewania, można rozpoznać po zielonym kolorze w prawym górnym rogu miniaturki, w tle flagi informującej o języku, w jakim piosenka jest wykonywana. Utwory średnio trudne oznaczono kolorem pomarańczowym, a te najtrudniejsze – kolorem czerwonym. Wyszukiwać można piosenki tylko w języku, który nas interesuje, lub we wszystkich dostępnych językach. Po znalezieniu utworu, na którym chcielibyśmy poćwiczyć, musimy wybrać jeden z czterech poziomów trudności ćwiczenia – od *beginner*, na którym losowo wycięte zostało ok. co dziesiąte słowo, do poziomu *expert*, w którym będzie trzeba uzupełnić cały tekst. Serwis wykorzystuje mechanizm gamifikacji, tzn. za poprawnie wpisane słowa uczeń otrzymuje punkty. Aby wynik konkretnego gracza został uwzględniony w międzynarodowych rankingach prowadzonych dla każdej z piosenek, uczeń może założyć bezpłatne konto w serwisie.

Jeśli przy logowaniu wybierzemy konto dla nauczyciela, będziemy mogli tworzyć własne ćwiczenia, w których to my decydujemy o tym, jakie słowa lub wyrażenia zostaną usunięte z konkretnych piosenek. Może to być przydatne, gdy wybieramy piosenkę ze względu na strukturę gramatyczną w niej użytą. Wystarczy potem przekazać uczniom w e-mailu link do tak utworzonego ćwiczenia i mamy ciekawe zadanie domowe. Co ważne, uczniowie mogą korzystać z tego serwisu także na swoich urządzeniach mobilnych – smartfonach lub tabletach. Sam korzystam z lyricstraining.com także na lekcji, gdy niekiedy spontanicznie wpisuję w okno wyszukiwania jakąś frazę z omawianego materiału. W klasie dysponuję komputerem podłączonym do dużego telewizora LCD, więc uczniowie mogą śledzić to, co się dzieje na ekranie. Przykładowo: powtarzając czas *Past Simple*, wpisałem frazę *you were* i znalazłem piosenkę *I knew you were trouble* wykonywaną przez Tailor Swift. Uruchomiłem tę piosenkę na poziomie *intermediate* (mniej więcej co czwarte słowo brakujące), a potem wspólnie z uczniami dochodziliśmy do tego, jakie słowa zostały usunięte, słuchając niektórych fragmentów nawet po kilka razy. Okazało się, że ta piosenka pełna jest czasowników nieregularnych w drugiej formie, co doskonale wpisało się w treść lekcji<sup>1</sup>. Ponieważ dysponuję w klasie także routerem udostępniającym sygnał wi-fi, teoretycznie można sobie też wyobrazić sytuację, aby poprosić uczniów o wyjęcie smartfonów (np. jednego na parę), a następnie, z wykorzystaniem słuchawek, które uczniowie często przy sobie mają, skorzystanie z ćwiczenia na wybranej piosence niemal indywidualnie. Choć taki fragment lekcji wydaje się teraz wizją nieco futurystyczną, warto sobie uświadomić, że już wkrótce tak właśnie indywidualizowane będą coraz częściej zajęcia językowe w szkole. Na podobnej zasadzie jak witryna lyricstraining.com funkcjonuje portal lyricsgaps. com, którego eksplorację proponuję we własnym zakresie.

### **[languageguide.org](www.languageguide.org)**

Kolejnym serwisem, z którego uczniowie mogą z powodzeniem korzystać nie tylko w domu na komputerze, ale praktycznie w dowolnym miejscu, używając smartfonów lub tabletów, jest witryna [languageguide.org,](www.languageguide.org) oferująca podzielony tematycznie słownik obrazkowy z wymową w 18 językach, m.in. po angielsku, niemiecku, francusku, hiszpańsku, rosyjsku, włosku, polsku, a nawet po japońsku czy arabsku. Obrazki

<sup>1</sup> Takie spontaniczne działania nie powinny jednak być regułą. Zalecam przesłuchanie piosenki przed lekcją, aby uniknąć sytuacji, że w piosence pojawiają się niestosowane treści.

zostały podzielone na tematyczne grupy, np. ciało, ubrania, pożywienie, zwierzęta, przyroda, dom, szkoła, sztuka – często pokrywające się z 14 zagadnieniami tematycznymi do egzaminów zewnętrznych lub będące częścią tych zagadnień. Po wybraniu języka i tematyki na ekranie pojawiają się ilustracje prezentujące rzeczowniki z danego tematu. Już samo wskazanie kursorem lub dotknięcie wybranego obrazka palcem na ekranie smartfona czy tabletu powoduje odtworzenie w głośnikach/ słuchawkach jego wymowy, a na ekranie wyświetla się "pływające" okienko z pisownią wyrazu.

Ciekawą opcją jest określenie ustawień poziomu trudności (ikona w prawym górnym rogu ekranu) tak, aby na ekranie pojawiały się z danego zestawu wyłącznie słowa na poziomie podstawowym czy średnio zaawansowanym lub wszystkie (ustawienie *advanced*). Kolejną funkcją, która pojawiła się w serwisie całkiem niedawno, są tryby *listening challenge* (zadania z rozumienia ze słuchu) oraz *speaking challenge* (ćwiczenia z wymawiania słów wskazanych na ekranie). W pierwszym z tych trybów widzimy zestaw ilustracji z wybranej tematyki, a w głośnikach podawana jest wymowa jednego z prezentowanych w tym zestawie słów. Zadaniem ucznia jest wskazanie przedmiotu, którego nazwa była wymówiona. Jeśli wskazanie będzie prawidłowe, na ekranie pojawi się informacja o poprawnej odpowiedzi, a jeśli uczeń wybierze źle, otrzyma informację zwrotną w postaci sygnału dźwiękowego i czerwonego krzyżyka. W drugim trybie na środku ekranu pojawia się zbliżenie jednego z przedmiotów, a zadaniem ucznia jest wymówienie jego nazwy. Zaraz po wypowiedzeniu słowa uczeń może sprawdzić swoją wymowę, wskazując obiekt na ekranie, co spowoduje odtworzenie nagrania z prawidłową wymową.

Podając uczniom linki do konkretnych zagadnień, możemy im zlecić na przykład przygotowanie map myśli na wybrany temat (w domu lub w klasie, jeśli tylko dysponujemy odpowiednią konfiguracją sprzętu). Tworząc taką mapę myśli, uczniowie muszą dokonywać wyborów, jakie słowa uwzględnić, i w którym miejscu je umieścić, co sprzyja większemu zaangażowaniu i głębszemu przetwarzaniu zarówno nowo poznawanego, jak i powtarzanego słownictwa. Wykorzystanie strony [languageguide.org](http://www.languageguide.org) w modelu 1:1 lub 2:1 (pracownia komputerowa lub urządzenia własne uczniów) sprzyja indywidualizacji nauczania, pozwalając uczniom działać we własnym tempie, a tryb pracy w grupach sprzyja dodatkowo wzajemnemu zdobywaniu wiedzy.

## **[edpuzzle.com](http://www.edpuzzle.com)**

EDpuzzle to platforma umożliwiająca tworzenie pytań quizowych do dowolnego materiału wideo. W ten sposób nauczyciel może przygotować ćwiczenie, w ramach którego uczeń będzie miał w domu (lub w klasie, jeśli będą do tego odpowiednie warunki) obejrzeć film, przerywany w wybranych momentach pytaniami otwartymi, możliwością dodania komentarza lub pytaniami jednokrotnego bądź wielokrotnego wyboru. Ćwiczenie tego typu to świetny sposób na sprawdzenie rozumienia tekstu słuchanego, ale można je wykorzystać także w modelu tzw. odwróconej klasy (Wieczorek-Tomaszewska 2013). W modelu tym uczniowie zapoznają się z teorią przed lekcją, na przykład oglądając wykład nauczyciela nagrany na wideo i umieszczony na serwisie YouTube, a podczas lekcji mogą zaoszczędzony w ten sposób czas przeznaczyć na bardziej skomplikowane zadania wymagające pomocy nauczyciela.

Po utworzeniu darmowego konta nauczycielskiego nauczyciel może wyszukać gotowe ćwiczenia z quizami przygotowanymi przez innych użytkowników lub utworzyć własne ćwiczenie. W tym celu należy wybrać film znajdujący się na jednym z serwisów z materiałami wideo, np. YouTube, Vimeo, KhanAcademy, NationalGeographic, a następnie wskazać miejsca, w których chce dodać pytania sprawdzające zrozumienie materiału. Do utworzonej wirtualnie klasy, do której nauczyciel zaprosi swoich uczniów, udostępniając im adres strony i wygenerowany na platformie kod, można przypisać ćwiczenie do wykonania przez członków tej klasy, określając nawet jego termin. Co ciekawe, nauczyciel dysponuje pełnym zestawem danych dotyczących tego, w jaki sposób uczniowie poradzili sobie z takim ćwiczeniem: które pytania sprawiły im najwięcej trudności, które były najłatwiejsze, a nawet które fragmenty filmów uczniowie oglądali kilka razy. Dane te pozwalają na tzw. *learning analytics* (Elias 2011), czyli m.in. bardziej precyzyjną diagnozę postępów uczniów i zwrócenie uwagi na te elementy, które sprawiają uczniom najwięcej problemów.

#### **[goo.gl](http://www.goo.gl) lub [bit.ly](http://www.bit.ly)**

Jeśli zlecając ćwiczenie do wykonania poza szkołą, nie przesyłamy linków emailem lub nie umieszczamy ich na przykład na zamkniętej grupie facebookowej, a chcemy je zapisać na tablicy, warto skorzystać z tzw. "skracacza" linków, np. pod adresem [bit.ly](http://www.bit.ly) lub [goo.gl.](http://www.goo.gl) Dzięki temu zamiast długiego linku wystarczy zapisać na tablicy kilka znaków, które uczniowie bez trudu mogą skopiować do zeszytu.

# **O krok dalej, czyli dla językowców, którzy mają w klasie komputer z rzutnikiem, tablicą interaktywną lub dużym telewizorem LCD**

Coraz częściej w salach lekcyjnych znajdują się zamontowane na stałe rzutniki multimedialne i tablice interaktywne. Dobrym rozwiązaniem dla nauczycieli języków obcych uczących w grupach liczących do 20 uczniów jest też wyświetlanie widoku z komputera na dużym ekranie LCD, który oferuje nie tylko lepszej jakości obraz bez względu na oświetlenie, ale także likwiduje konieczność zapewnienia dodatkowych głośników do odtwarzania dźwięku. Obecnie koszt urządzenia 42- lub 43-calowego może wynosić nawet mniej niż 1500 zł. A co można zrobić, dysponując na lekcji takim wyposażeniem i komputerem podłączonym do Internetu?

#### **<youtube.com>, <vimeo.com>**

Obecnie treści w podręcznikach języków obcych opierają się najczęściej na faktach, a opowiadane historie dotyczą prawdziwych ludzi. Dlaczego? Jak twierdzi Christina Latham-Koenig, autorka serii podręczników *English File*, dzisiejsi uczniowie uwielbiają wpisywać do wyszukiwarek internetowych nazwy lub nazwiska ludzi z podręczników, żeby sprawdzić, co można o nich znaleźć w sieci. Warto, żeby i nauczyciele poszli w ich ślady, bo krótki, nawet minutowy film odtworzony w klasie przed przystąpieniem do czytania długiego tekstu, stanowiący wprowadzenie w jego tematykę, może spowodować, że nasi uczniowie będą czytać z większym zaangażowaniem i autentyczną ciekawością. Czytając tekst o jakimś filmie, warto uczniom wyświetlić zwiastun do tego filmu, znaleziony na przykład w serwisie YouTube (Schirta 2011), a w przypadku historii podróżnika lub sportowca można uczniów zapoznać z krótkim wywiadem z daną osobą, dzięki czemu będą oni mogli usłyszeć prawdziwy głos bohatera ze swojej książki. Materiałów takich nie znajdziemy na płytach czy innych nośnikach dołączanych do podręczników, bo zagwarantowanie praw do wykorzystania wizerunku wielu osób byłoby dla wydawnictw zbyt kosztowne. Jednak używając na lekcji materiału umieszczonego w serwisach typu YouTube lub Vimeo, korzystamy z tzw. [dozwolonego użytku wedukacji](http://centrumcyfrowe.pl/dozwolony-uzytek-w-edukacji-infografika/). Na YouTube znajdziemy też całe bogactwo materiałów dla osób uczących się języków obcych, np. kurs [Flatmates](http://bit.ly/bbcflatmates) opracowany przez BBC, składający się z dwustu 1-minutowych lekcji. Bardzo łatwo można też wyszukać objaśnienia zagadnień gramatycznych lub zadań maturalnych, nagrywanych przez egzaminatorów maturalnych, np. kanał *[maturazangielskiego](https://www.youtube.com/user/Maturazangielskiego)*, prowadzony przez autora tego artykułu. Z punktu widzenia nauczyciela warto założyć konto i korzystać z youtube. com jako zalogowany użytkownik, co daje możliwość dodawania wyszukanych wcześniej filmów do tzw. playlist (czyli list utworów do późniejszego odtwarzania). Dzięki temu nie ma potrzeby mozolnego zapisywania adresów do przydatnych filmów – wystarczy dodać taki materiał do playlisty o wybranej przez siebie nazwie, a po zalogowaniu się w serwisie przed lekcją film ten będzie już na nas czekał.

## **<maps.google.pl>**

W nauczaniu języków obcych przydatna jest możliwość wirtualnych spacerów po miejscach związanych z kulturą danego języka. Dzięki serwisowi<maps.google.com>, a konkretnie opcji *Street View*, angliści mogą zaprosić swoich uczniów na spacer ulicami Londynu czy Nowego Jorku, germaniści staną z uczniami przed berlińskim Reichstagiem czy katedrą św. Szczepana w Wiedniu, romaniści zapewne skorzystają z okazji, aby pokazać uczniom widok Paryża spod bazyliki Sacré-Cœur, a rusycyści na pewno z chęcią zabiorą uczniów na Newski Prospekt w Petersburgu. Możliwości są niemal nieograniczone także w kwestii urozmaicania lekcji o świętach i uroczystościach narodowych – z okazji Dnia św. Patryka można stanąć nad klifami Moheru, a świętując listopadowy *Guy Fawkes Day*, pokazać widok gmachu brytyjskiego parlamentu z mostu westminsterskiego. Zaangażowanie uczniów w lekcję można podnieść jeszcze bardziej, zlecając im przygotowanie takiego wirtualnego spaceru w ramach projektu i wcielenie się w rolę przewodników, opowiadających oprowadzanym turystom o mijanych miejscach i atrakcjach.

### **<moviesegmentstoassessgrammargoals.blogspot.com>**

Blogi z pomysłami oraz inspiracjami na lekcje mogłyby stanowić temat osobnego artykułu, jednak na szczególną uwagę zasługuje blog *[Movie Segments to Assess Grammar Goals](moviesegmentstoassessgrammargoals.blogspot.com)*. Ten prowadzony przez grupę nauczycieli serwis oferuje nauczycielom ciekawe, gotowe do wykorzystania na lekcji pomysły na to, jak nauczyć wybranych struktur gramatycznych z wykorzystaniem krótkich fragmentów znanych filmów lub piosenek. Do pobrania są nie tylko fragmenty filmów, ale i materiały do wydrukowania i ćwiczenia wraz z odpowiedziami. To prawdziwa skarbnica mądrych pomysłów na urozmaicenie lekcji.

## **Szczyt szczęścia, czyli wi-fi w klasie i dostęp do sprzętu w modelu 1:1 lub 2:1**

Nauczyciele mający dostęp do pracowni komputerowej lub stosujący model BYOD dzięki zapewnianej przez szkołę sieci wi-fi mogą skorzystać z uczniami z wielu serwisów wspomagających pracę na lekcji (np. wirtualna tablica do współpracy w grupie [padlet.com](www.padlet.com), serwis [coggle.it](www.coggle.it) do tworzenia grupowych map myśli czy rewordify.com – strona do upraszczania tekstów z innych witryn internetowych. Atrakcyjność lekcji i zaangażowanie uczniów podnoszą też serwisy do tworzenia interaktywnych fiszek (np. [quizlet.com\)](www.quizlet.com) lub quizów [\(getkahoot.com,](www.getkahoot.com) [quizup.com,](www.quizup.com) [socrative.com](www.socrative.com) lub [quizizz.com](http://www.quizizz.com)). Wszystkie powyższe rozwiązania działają zarówno na komputerach, jak i urządzeniach przenośnych. Przygodę z wykorzystywaniem zasobów www w modelu 1:1 lub 2:1 można rozpocząć na przykład od tego ostatniego serwisu.

#### **<quizizz.com>**

Portal Quizizz umożliwia przeprowadzanie podczas lekcji quizów interaktywnych z dowolnego przedmiotu, ale szczególnie nadaje się do wykorzystania na lekcjach języka obcego. W zasobach tej platformy angliści i nauczyciele innych języków, np. niemieckiego czy hiszpańskiego, znajdą wiele quizów gotowych do wykorzystania, ale oczywiście można też stworzyć od podstaw swój własny lub zmodyfikować quiz istniejący. Zamiast tworzyć materiały samodzielnie, nauczyciel może zlecić to zadanie także grupom uczniów, którzy w tym celu muszą naprawdę dogłębnie poznać tematykę zadania.

W odróżnieniu od platformy Kahoot, do przeprowadzenia quizu w Quizizzie nauczyciel nie musi dysponować rzutnikiem multimedialnym ani dużym telewizorem, bo wszystkie pytania oraz odpowiedzi do wyboru wyświetlane są na urządzeniach uczniów. Co więcej, jeśli nauczyciel dysponuje urządzeniem przenośnym z dostępem do Internetu, czyli smartfonem lub tabletem, to do przeprowadzenia quizu nie jest potrzebny nawet klasowy komputer.

Pracę z [quizizz.com](www.quizizz.com) należy rozpocząć od utworzenia konta nauczyciela, a następnie utworzenia quizu lub wybrania któregoś z zadań już istniejących. Następnie uruchamiamy quiz i podajemy uczniom adres strony internetowej, który powinni wpisać do swoich przeglądarek, czyli adres join.quizizz.com. Adres ten jest zawsze ten sam, więc uczniowie korzystający ze swoich smartfonów mogą go po prostu dodać jako ikonę skrótu na pulpicie. Uczniowie nie muszą mieć zarejestrowanych

kont – wystarczy, że wpiszą adres strony i kod gry podany przez nauczyciela (kod ten nauczyciel otrzymuje za każdym razem, gdy uruchamia quiz). Kiedy uczniowie skończą już odpowiadać na pytania, otrzymują informację zwrotną o tym, na które pytania odpowiedzieli dobrze, a na które źle, a także o tym, jak wyglądały wszystkie poprawne odpowiedzi. Analiza takiej informacji zwrotnej to doskonała okazja do refleksji nad postępami w nauce. Jednocześnie w trakcie trwania quizu, kiedy uczniowie odpowiadają na pytania, nauczyciel ma na swoim ekranie podgląd ich postępów z zaznaczeniem poprawnych i błędnych odpowiedzi, tzn. klasyczne dane do analizy uczenia się, czyli wspomniane już *learning analytics*. Dane te pozwalają mu na bardzo precyzyjne określenie tego, którzy uczniowie mają kłopoty z jakim materiałem, i takie zaprojektowanie dalszego procesu edukacyjnego, aby te informacje uwzględnić. Przygotowany przez niezależnych amerykańskich ekspertów raport *Horizon* z 2014 r. wskazuje, że właśnie analiza danych z uczenia się stanowi jeden z kluczowych czynników, które wpłyną znacząco na kierunek rozwoju edukacji w perspektywie następnych dwóch-trzech lat.

Gorąco namawiam do wykorzystania opisanych powyżej pomysłów jako inspiracji do wprowadzania nowych technologii na lekcjach języków obcych. Jeśli zrobimy to mądrze, nasze wysiłki docenią nie tylko uczniowie, ale i my sami będziemy mieli satysfakcję z przeprowadzenia ciekawych lekcji.

### **Bibliografia**

- y *BYOD jak wykorzystywać własny sprzęt uczniów w szkole* [\[online\]](http://www.ldc.edu.pl/phocadownload/Nowe_produkty/poradniki/poradnik_sprzet_do_szkoly.pdf) [dostęp 10.11.2015].
- y Elias, T. (2011) *Learning Analytics: Definitions, Processes and Potential*. [\[online\]](http://learninganalytics.net/LearningAnalyticsDefinitionsProcessesPotential.pdf) [dostęp 10.11.2015].
- y *Horizon Report* (2014) K-12 Edition. New Media Consortium [\[online](http://cdn.nmc.org/media/2014-nmc-horizon-report-k12-EN.pdf)] [dostęp 10.11.2015].
- <sup>•</sup> Segev, E. (2014) *Mobile Learning: Improve Your English Anytime, Anywhere* [[online\]](https://www.britishcouncil.org/voices-magazine/mobile-learning-improve-english-anytime-anywhere) [dostęp 10.11.2015].
- Schirta, M. *Teaching Grammar and Critical Thinking Through Youtube* [\[online\]](http://njtesol-njbe.org/handouts11/Grammar_Thinking_YouTube.pdf) [dostęp 10.11.2015].
- y Wieczorek-Tomaszewska, M. (red.) (2013) *Dydaktyka cyfrowa epoki smartfona. Analiza cyfrowych aspektów dydaktyki gimnazjum i szkoły średniej.* Tarnów: Stowarzyszenie *Miasta w Internecie* [\[online\]](http://www.ldc.edu.pl/phocadownload/Dydaktyka-cyfrowa-epoki-smartfona.pdf) [dostęp 10.11.2015].

# **Marcin Zaród**

Anglista w V LO im. Janusza Korczaka w Tarnowie, Nauczyciel Roku 2013, członek grupy Superbelfrzy RP, jeden z twórców Centrum Edukacji i Kreacji Cyfrowej Fabryka Przyszłości w Tarnowie, ekspert i trener w projekcie Laboratorium Dydaktyki Cyfrowej.